MAA-CTR-AFLP-GER

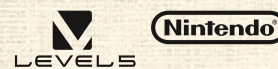

NINTENDO 3DS-SOFTWARE-SCHNELLANLEITUNG **FANTASY LIFETM** 

# **Diese Erfahrung wird dein Leben verändern!**

**Willkommen in Fantasy Life**

Wähle eines von zwölf einzigartigen Leben. Deine Fähigkeiten sowie deine Herausforderungen werden sich in jedem Leben unterscheiden.

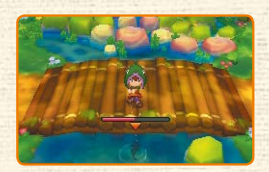

**Du kannst dein Leben so oft ändern, wie du möchtest! Probiere sie doch alle einmal aus!**

#### **Herausforderungen & Aufträge**

Während du dein Leben in Reveria genießt, wird dein Lebensmeister dich ab und an vor Herausforderungen stellen. Für das Abschließen dieser Herausforderungen erhältst du Sterne. Viele Charaktere werden dich außerdem um Gefallen bitten. Hilfst du ihnen, wirst du nützliche Items und vielleicht sogar einige Gulden extra bekommen! Flatterling wird ganz eigene Aufträge für dich haben, durch die du in der Story fortschreiten und Wonne sammeln kannst.

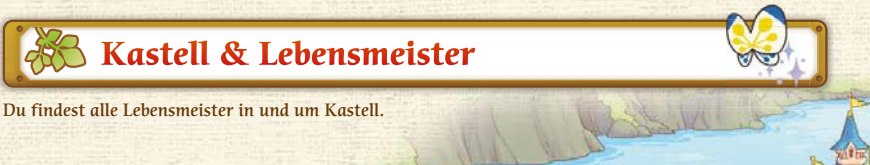

#### $\epsilon$  **Koch**

Kreiere in deinem Leben als Koch allerlei kulinarische Kostbarkeiten.

#### $\sim$  **Söldner**

Werde ein Söldner und bezwinge gefährliche Gegner mit deinem mächtigen Großschwert!

## **Angler**

Schnapp dir eine Rute und finde heraus, wie man die dicksten Fische fängt.

> **Es gibt eine Unmenge an interessanten Orten in Kastell. Schlendere ruhig ein wenig in der Stadt umher und finde sie alle!**

**West-Kastell**

#### **Paladin**

Beschütze Reveria als ehrenvoller Paladin und wehre allerlei Monster mit Langschwert und Schild ab.

**Kastell: Einkaufsviertel**

## **Lebensgilde**

Hier kannst du ein anderes Leben wählen, verschiedene drahtlose Verbindungsoptionen verwalten und vieles mehr!

#### **Königliche Werkstatt von Kastell**

In der Königlichen Werkstatt von Kastell findest du einige Lebensmeister.

## **Schmied**

**Kastell: Hauptplatz**

Erlerne das Schmieden mächtiger Waffen und robuster Rüstungen.

# **Schneider**

Revolutioniere als Schneider die Welt der Mode. Stelle stilvolle Kleidung und leichte Rüstungen her, während du dich ganz nach oben nähst!

> **R** Holzfäller Fälle als Holzfäller imposante Bäume und sammle wertvolle Hölzer.

 **Schreiner**

Werde ein Schreiner und lerne, wie du kostbare Möbel, Dekor sowie einige spezielle Waffen herstellen kannst.

 **Magier**

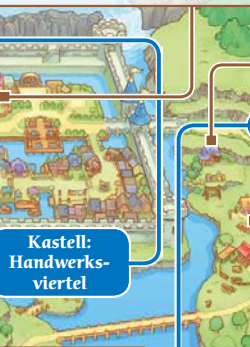

#### **Alchemist**

Tritt ein in die mysteriöse Welt der Alchemie! Erschaffe unzählige Items und Accessoires, indem du seltsame und wundersame Zutaten vermischst.

#### **Dein Zimmer**

Dies ist dein Zuhause. Richte es ganz nach deinem Geschmack ein!

# **Ost-Kastell**

Als Magier kannst du mit deinem Stab die Macht magischer Elemente entfesseln!

# **Jäger**

Versuche dich als Jäger und schleiche dich mit Pfeil und Bogen an deine Beute heran.

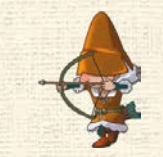

# **Schürfer**

Wenn du Steine magst, solltest du ein Schürfer werden, um verschiedenste Erze und wertvolle Steine aus dem Erdreich zu fördern.

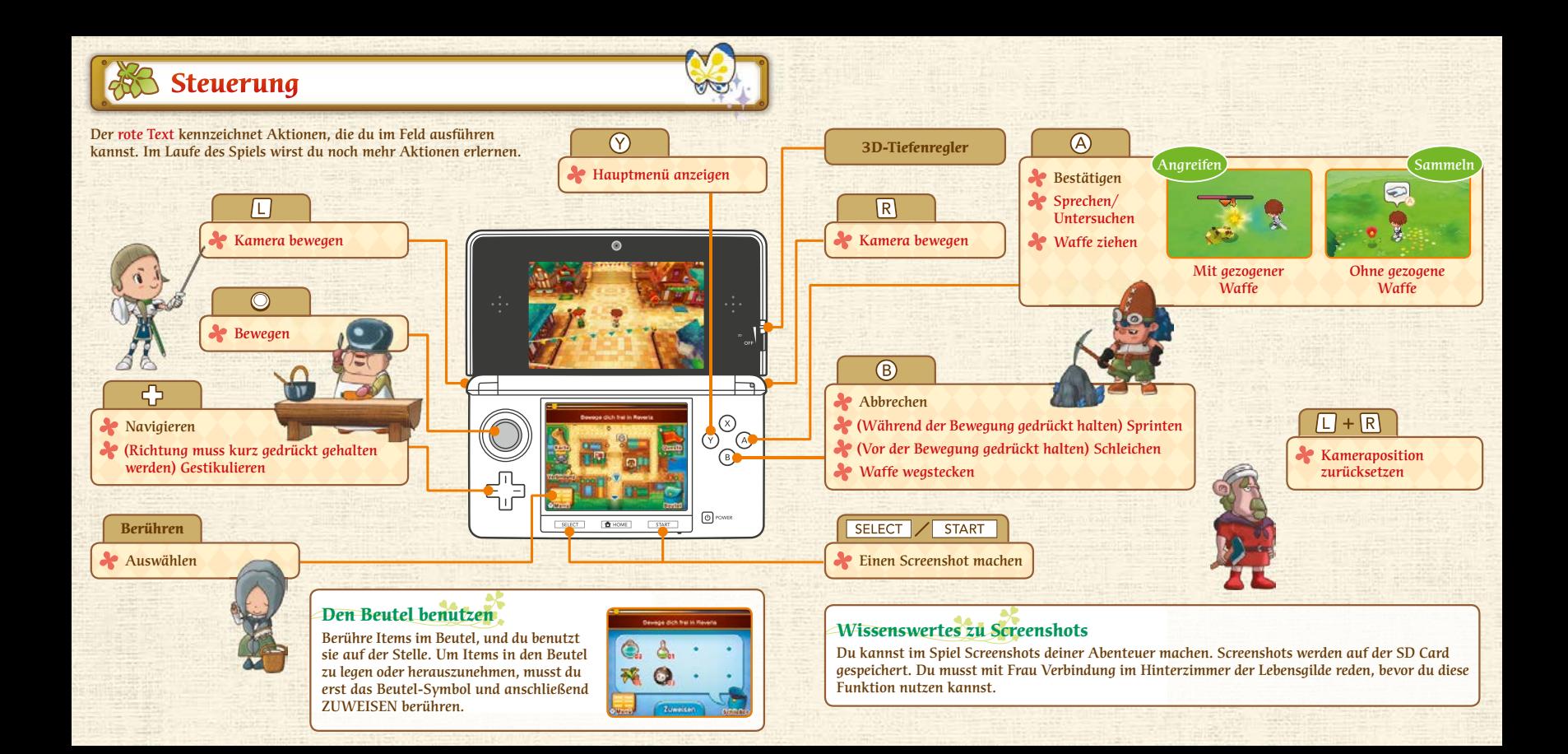

# **Verbinde deine Welt**

# **Verbindungsmodus (Internet )**

Berühre VERBINDUNG auf dem Hauptbildschirm, um den Verbindungsmodus zu aktivieren. Mithilfe des Verbindungsmodus siehst du sofort, was deine Freunde tun, selbst wenn du allein spielst. Du kannst im Verbindungsmodus auch private Mitteilungen an bestimmte Freunde schicken.

 Im Mehrspielermodus kannst du den Verbindungsmodus nicht nutzen. Du kannst dich ebenfalls nicht mit Freunden verbinden, die den Verbindungsmodus deaktiviert haben.

#### **Spiele und interagiere im Verbindungsmodus, um Wonne zu erhalten**

Wenn du auflevelst, wird eine Mitteilung an deine Freunde geschickt.

**Po An olio** \$3 A Ein Freund, der die Mitteilung sieht, kann dir applaudieren.

## **Avatardaten austauschen (StreetPass )**

Aktiviere StreetPass™ für dieses Spiel auf deinem System, und du wirst Avatardaten mit Spielern in deiner Nähe austauschen können, die ebenfalls StreetPass für dieses Spiel aktiviert haben. Wenn du einen anderen Spieler getroffen hast, wird sein Avatar in deiner Welt in Kastell erscheinen. Halte also stets Ausschau nach neuen Bewohnern. Sprich mit Frau StreetPass in der Lebensgilde von Kastell, um StreetPass für diese Software zu aktivieren.

 Um mittels dieser Funktion kommunizieren zu können, müssen alle Spieler StreetPass für diese Software auf ihrem Nintendo 3DS™-System aktiviert haben.

Hinweis: Online-Interaktionen sowie die StreetPass-Funktion können über die Altersbeschränkungen eingeschränkt werden. Weitere Informationen findest du in der Bedienungsanleitung deines Systems.

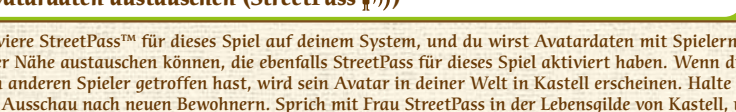

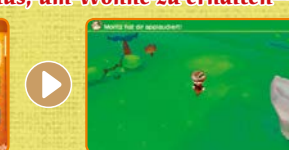

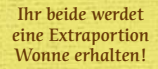

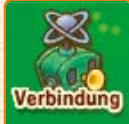

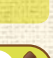

# **Mehrspielermodus (Lokales Spiel**  $\mathbb{N}/$ **Internet**  $\mathbb{Q}$ **)**

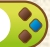

Spiele zusammen mit bis zu zwei weiteren Spielern, die ein Exemplar dieser Software und ein Nintendo 3DS-System besitzen. Begib dich in ihre Welten oder lade sie in deine Welt ein, tauscht Items und erlebt gemeinsam epische Abenteuer. Du kannst all dies im Lokalen Spiel tun, aber du kannst dich auch mit Freunden auf der ganzen Welt über das Internet verbinden.

Mehrspieler-Optionen werden zugänglich, wenn du weit genug im Spiel fortgeschritten bist.

#### **Zugang zum Mehrspielermodus**

Sprich mit Frau Mehrspieler in der Lebensgilde von Kastell und wähle entweder LOKALER MODUS oder INTERNET. Wähle anschließend BESUCHEN, wenn du die Welt eines anderen Spielers besuchen willst, oder EINLADEN, wenn du andere Spieler in deine Welt einladen willst.

 Im Mehrspielermodus über das Internet kannst du nur mit auf deiner Freundesliste registrierten Spielern spielen.

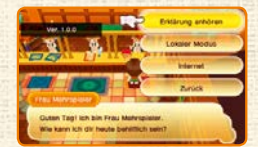

#### **Plaudere mit Freunden**

Wenn du mit anderen Spielern über das Internet spielst, kannst du stets auf der Höhe des Geschehens bleiben, indem du die Chat-Funktion nutzt. Berühre das Chat-Symbol auf dem Touchscreen und dann die gewünschten Buchstaben, um Mitteilungen an deine Mitstreiter zu schreiben.

#### **Kurze Mitteilungen**

Möglicherweise ist es eine gute Idee, von dir oft gebrauchte Sätze zur Liste deiner kurzen Mitteilungen hinzuzufügen. Du kannst deine Mitteilungen registrieren, indem du im Hauptmenü zunächst OPTIONEN und dann KURZE MITTEILUNG SCHREIBEN auswählst. Sobald du eine kurze Mitteilung registriert hast, erscheint sie am oberen Rand des Touchscreens, wo du sie einfach berühren kannst, um sie mittels der Chat-Funktion zu senden.

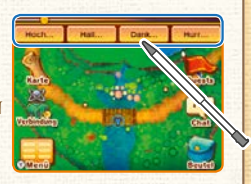

#### **Koste dein Leben voll aus!**

Sammle fleißig Sterne und steige Rang um Rang auf. So erlernst du neue Techniken oder Anleitungen. Mit Erfahrungspunkten (ERF) kannst du aufleveln. Mit deinem Level steigen auch deine Lebenspunkte (LP). Außerdem kannst du auch andere Werte erhöhen.

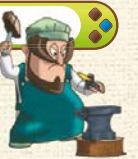

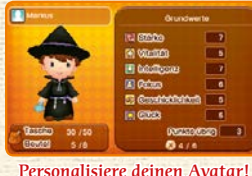

#### **Die drei Schlüsselelemente des Lebens in Reveria**

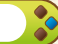

Verdiene Sterne, um einen Rang aufzusteigen und neue Techniken oder Anleitungen zu erlernen.

Verdiene Wonne, um verschiedene Boni freizuschalten, die dein Leben in Reveria noch spaßiger machen!

#### **Sterne Gulden Gulden Gulden**

Dies ist die Währung Reverias, mit der du für Items zahlen und viele Dienste in Anspruch nehmen kannst.

#### **Elektronische Bedienungsanleitung**

Wähle im HOME-Menü das Symbol dieser Software aus und berühre dann ANLEITUNG, um die elektronische Bedienungsanleitung aufzurufen. Bitte lies diese Bedienungs anleitung aufmerksam durch, damit du viel Freude an deiner neuen Software hast.

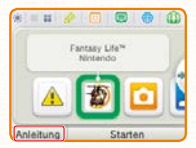

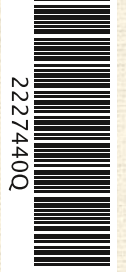

Diese Software enthält eine elektronische Bedienungsanleitung, um das Gesamtpapiervolumen dieser Verpackung zu reduzieren. Um weitere Informationen zu erhalten, rufe die elektronische Bedienungsanleitung der Software auf, lies in der Bedienungsanleitung deines Systems nach oder besuche die Nintendo-Website. Die elektronische Bedienungsanleitung der Software ist als PDF auf der Nintendo-Website erhältlich.

**WICHTIG:** Bitte lies das separat beiliegende Informationsfaltblatt.

#### ©2014 LEVEL-5 Inc.

ILLUSTRATION/©YOSHITAKA AMANO THIS SOFTWARE USES A FONT THAT IS EITHER MADE BY OR CREATED BASED ON A FONT MADE BY FONTWORKS INC. WHICH HAS BEEN MODIFIED TO ACCOMMODATE THE SOFTWARE DESIGN. Trademarks are property of their respective owners. Nintendo 3DS is a trademark of Nintendo.

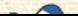